Постулат. Электронный научный журнал №1, 2015

УДК 372.8

## **Геометрический смысл производной: визуализация в Maple**

*Сабадаш Татьяна Леонидовна*

*Приамурский государственный университет имени Шолом-Алейхема магистрант*

*Эйрих Надежда Владимировна Приамурский государственный университет имени Шолом-Алейхема к.ф.-м.н., доцент, декан факультета математики, информационных технологий и техники*

## **Аннотация**

Программное обеспечение Maple использовалось для создания наглядностей (графиков, анимационных роликов), демонстрирующих геометрический смысл производной.

**Ключевые слова:** наглядность, принцип наглядности, производная функции, секущая графика функции, касательная, нормаль.

# **Geometric Interpretation of Derivative: visualization with Maple**

*Sabadash Tatyana Leonidovna Sholom-Aleichem Priamursky State University, postgraduate*

*Eyrikh Nadezhda Vladimirovna Sholom-Aleichem Priamursky State University PhD in Mathematics, Associate Professor, Dean of the Department of Mathematics, IT and Techniques*

## **Abstract**

Maple software by Maplesoft is used for visualization (graphics, animation) of the geometric interpretation of the derivative function.

**Keywords:** visualization, the principle of visualization, of the derivative function, secant line function, tangent, normal.

Использование в процессе обучения математике средств наглядности, бесспорно, способствует повышению эффективности усвоения учащимися знаний и умений. Основоположником принципа наглядности считают Я.А. Коменского, который рассматривал чувственный опыт ребенка как основу обучения. Дальнейшее развитие взгляды Я.А. Коменского получили в работах известных педагогов прошлого И.Г. Песталоцци, К.Д. Ушинского [6]. В наши дни вопросами использования наглядности в обучении математики занимались Л.М. Фридман [6], Е.И. Смирнов [3], И.М. Смирнова [5], В.Д. Шадриков [7] и др.

В учебнике «Алгебра и начала анализа. 11 класс» [1], рекомендованного для обучения математике базового и профильного уровней, предусмотрено изучение таких основных понятий математического анализа как предел последовательности, предел функции, непрерывность функции, производная и ее геометрический смысл. В связи с особыми методами исследования (анализ бесконечно малых, предельный переход), математический анализ относится к одному из самых трудных предметов для изучения. Он требует для понимания развития высокой абстрактной мыслительной деятельности у школьников.

На наш взгляд, частично преодолеть субъективные трудности, возникающие при изучении основ математического анализа в школе, позволит применение наглядных средств, демонстрирующих определение производной и построение касательных к графикам различных функций.

Нами был использован специализированный математический пакет Maple – одна из самых мощных и «разумных» систем символьной математики, созданная группой ученых во главе с Кейтом Геддом и Гастоном Гонэ в 1980 году в университете Waterloo, Канада [2]. Подобные пакеты также называются системами компьютерной алгебры. Из множества подобных систем (Matlab, Mathcad, Mathematica) Maple является признанным лидером в области символьных вычислений. Но помимо этого Maple обладает превосходными средствами графической визуализации, позволяющими их использовать в обучении.

Для расширения графических возможностей системы Maple необходимо загрузить пакет *plots* (рис.1).

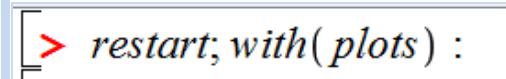

Рисунок 1 – Подключение пакета расширенных средств графики

Изобразить в одной системе координат касательную и нормаль к графику заданной функции g в заданной точке *и*0 можно, обратившись к процедуре *KasNorm* (рис.2).

► KasNorm := 
$$
\text{proc}(g, u0, h) \text{local } T, H
$$
:  
\n
$$
T := x \rightarrow g(u0) + D(g) (u0) \cdot (x - u0) :
$$
\n
$$
H := x \rightarrow g(u0) - \frac{(x - u0)}{D(g) (u0)} :
$$
\n
$$
plot([g(x), T(x), H(x)], x = u0 - h ... u0 + h, y = g(u0) - h ...g(u0) + h,
$$
\n
$$
discount = true, scaling = constrained, color = [red, black, green], lines the
$$
\n
$$
= [solid, solid, longdash], thickness = [3, 2, 1]) :
$$
\n
$$
end proc:
$$

Рисунок 2 – Процедура построения касательной и нормали

Постулат. Электронный научный журнал №1, 2015

Результаты работы данной процедуры для различных функций представлены на рисунках 3 и 4 (график заданной функции изображен красной сплошной линией, касательная – черной сплошной, нормаль – зеленым пунктиром).

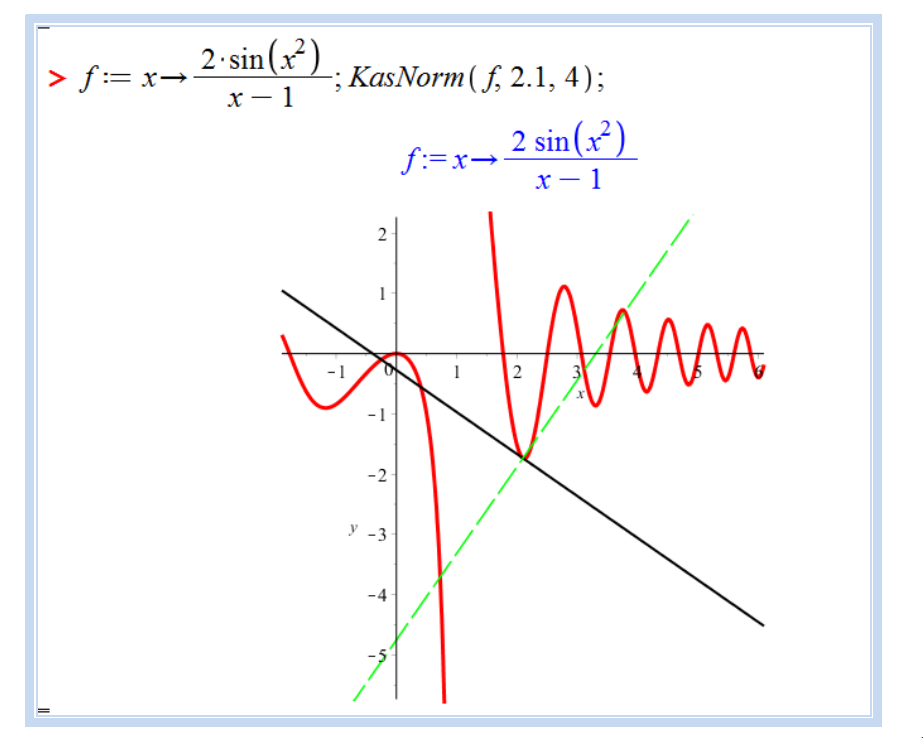

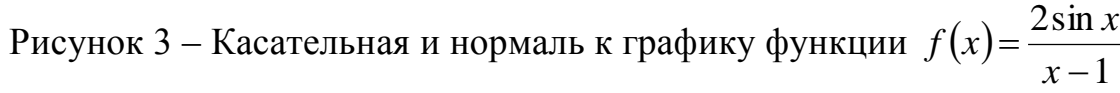

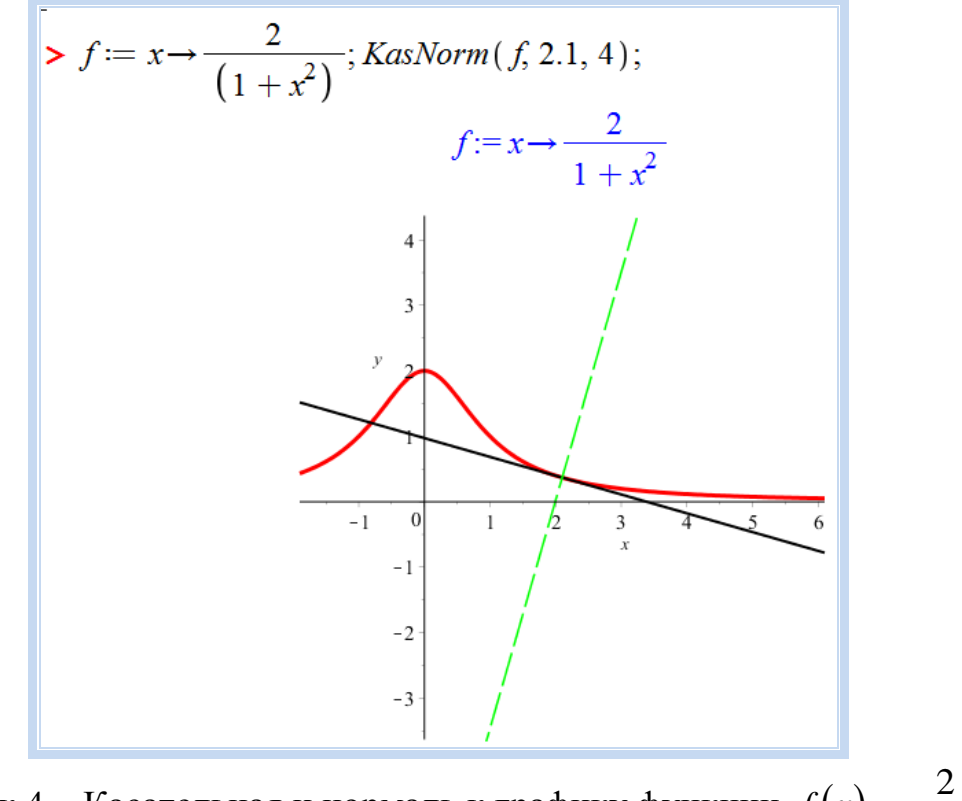

Рисунок 4 – Касательная и нормаль к графику функции  $f(x) = \frac{2}{1 + x^2}$ *x f x*  $\overline{+}$  $=$ 

Понятие касательной к графику функции вводится как предельное положение секущей *MK* , когда точка *K* неограниченно приближается по графику к фиксированной точке *M* . Для демонстрации этого приближения можно изобразить семейство секущих при  $\Delta x \rightarrow 0$  (рис.5).

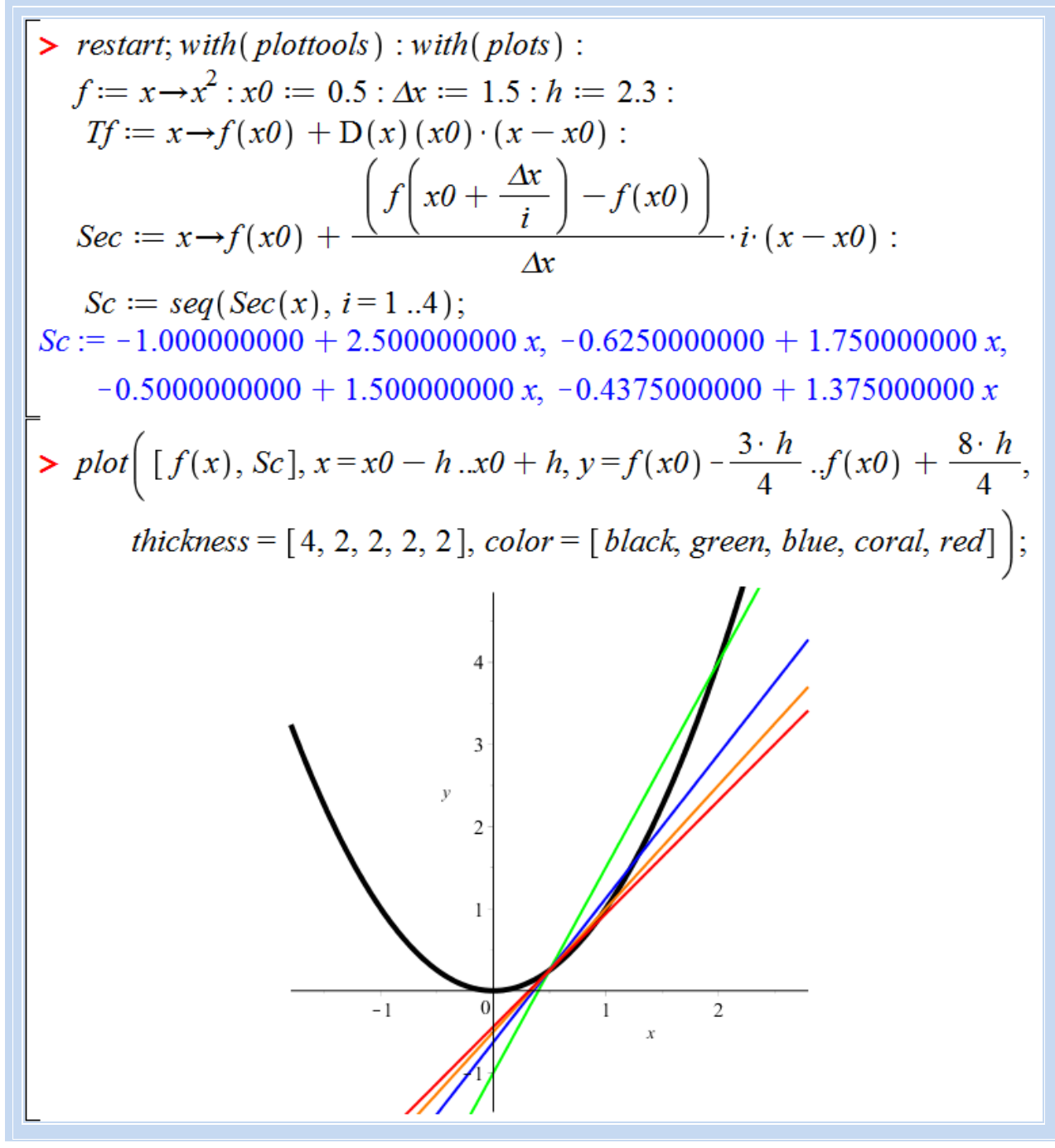

Рисунок 5 – Семейство секущих к графику функции  $f(x) = x^2$  в точке  $x_0 = 0,5$ 

Кроме статических рисунков в системе Maple предусмотрена возможность создания анимационных роликов. Несомненно, визуализация при этом существенно повышается, школьники могут увидеть «ожившую» секущую, которая, постепенно изменяя свое положение, в пределе совпадает

с касательной к графику функции. Для создания анимации вначале необходимо подключить дополнительные пакеты расширения (рис.6).

 $\boxed{\textcolor{red}{\triangleright} \ \textit{restart}; \textit{with} (\textit{plots}, \textit{animate}, \textit{display}) : \textit{with} (\textit{plottools}) : \textit{with} (\textit{plots}) :}$ 

Рисунок 6 – Подключение пакетов расширения

Процедура *ASecKas* (рис.7) позволяет «оживить» секущую *S*, которая медленно поворачиваясь вокруг фиксированной точки  $P0(u0, g(u0))$ , совпадает с касательной *Т* к графику заданной функции *g* в заданной точке *u*0 .

> *ABeckas* := **proc**(*g, u0, h) **local** *T, S, \Delta x, t, f1, T1, S1, Pon, P, P0, M0*:  
\n
$$
\Delta x := \frac{h}{2} : t := 80 :
$$
\n*Por* := **proc**(*x, y*) *plots*[*pointplot*] [ [ [x, y]], *color = blue, symbol*  
\n= *solidcircle, symbolsize* = 20) **end proc**:  
\n*T* := *x* → *g*(*u0*) + D(*g*) (*u0*) · (*x* – *u0*) :  
\n*S* := *x* → *g*(*u0*) + 
$$
\frac{g(u0 + \frac{\Delta x \cdot (t - i)}{t}) - g(u0)}{\Delta x \cdot (t - i)}
$$
\n*f* := *plot*[*g*(*x*), *x* = *u0* – *h* ... *u0* + *h*, *y* = *g*(*u0*) – *h* .. *g*(*u0* + 
$$
\frac{h}{2}
$$
), *scaling*  
\n= *constrained*, *color = red*, *lines yle* = *solid*, *thickness* = 3, *discont* = *true*)  
\n
$$
\vdots
$$
  
\n
$$
T1 := plot(T(x), x = u0 - h ... u0 + h, y = g(u0) - h ...g(u0) + h, scaling =  
\n= *constrained*, *color = black*, *lines yle* = *longdash*, *thickness* = 2) :  
\n*S*1 := *plot*[*T*(*x*), *x* = *u0* – *h* ... *u0* + *h*, *i* = 0 ...*t* – 1, *frames* = *t*,  
\n*scaling*
$$*

Рисунок 7 – Процедура, создающая анимационный ролик движения секущей в пределе совпадающей с касательной

Процедура *ASecKas* также показывает в движении точку  $(t-i)$   $\Delta x(t-i)$  $\overline{\phantom{a}}$ J  $\setminus$  $\mathbf{r}$  $\setminus$ ſ  $\overline{\phantom{a}}$  $\bigg)$  $\setminus$  $\mathbf{I}$  $\setminus$  $\int u0 + \frac{\Delta x(t \Delta x(t \ddot{}$ *t*  $x(t - i)$ *g u t*  $x(t - i)$  $P\left[u0+\frac{\Delta x(u-v)}{2},g\right]u0$ пересечения графика функции секущей, которая постепенно приближается к фиксированной точке *P*0. На рисунках 8

и 9 приведено по четыре кадра из анимационных роликов для функций  $f(x)=x^2$  и  $f(x)=\sin x$  соответственно.

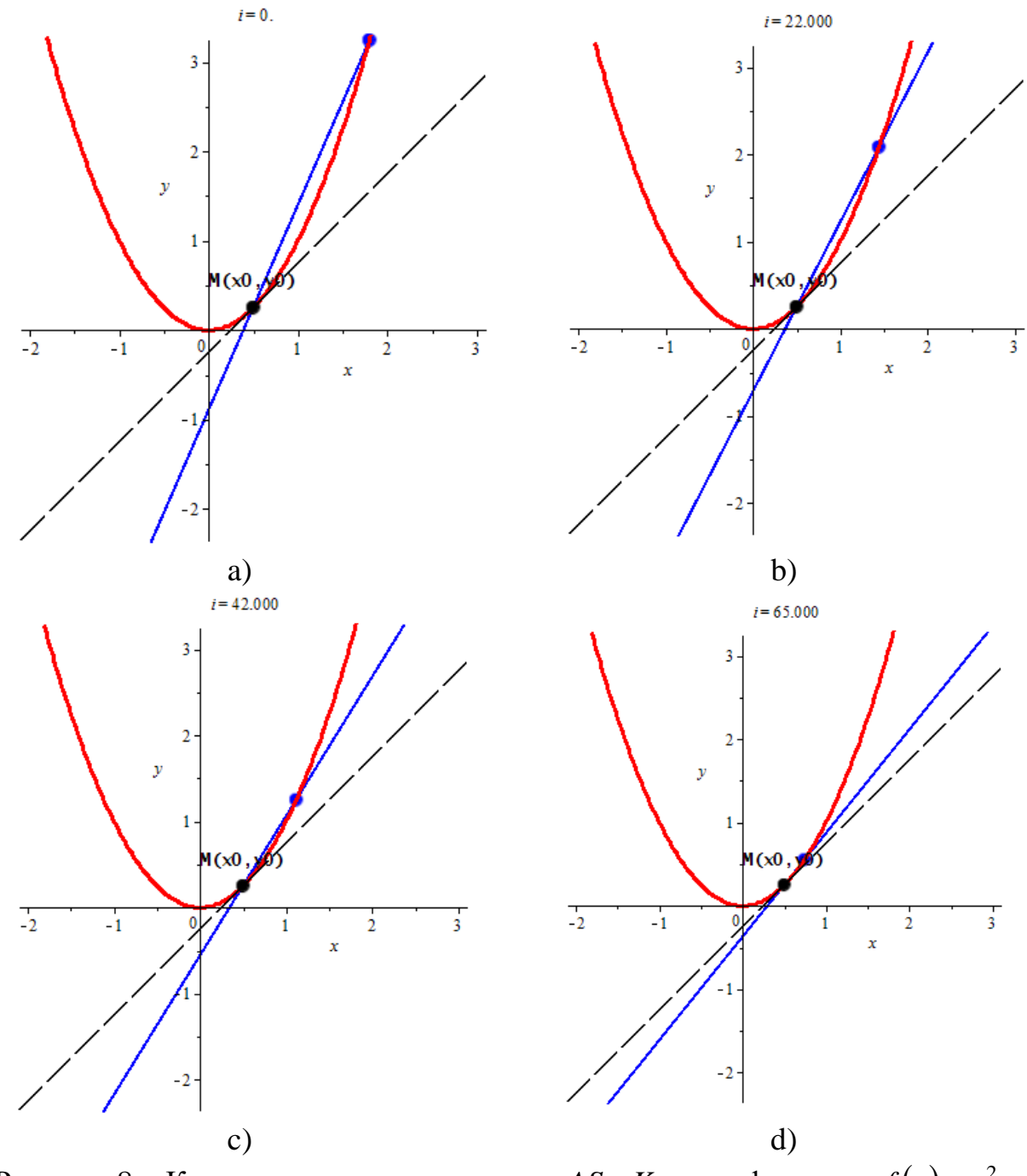

Рисунок 8 – Кадры анимации процедуры *ASecKas* для функции  $f(x) = x^2$  в точке  $x_0 = 0,5$ 

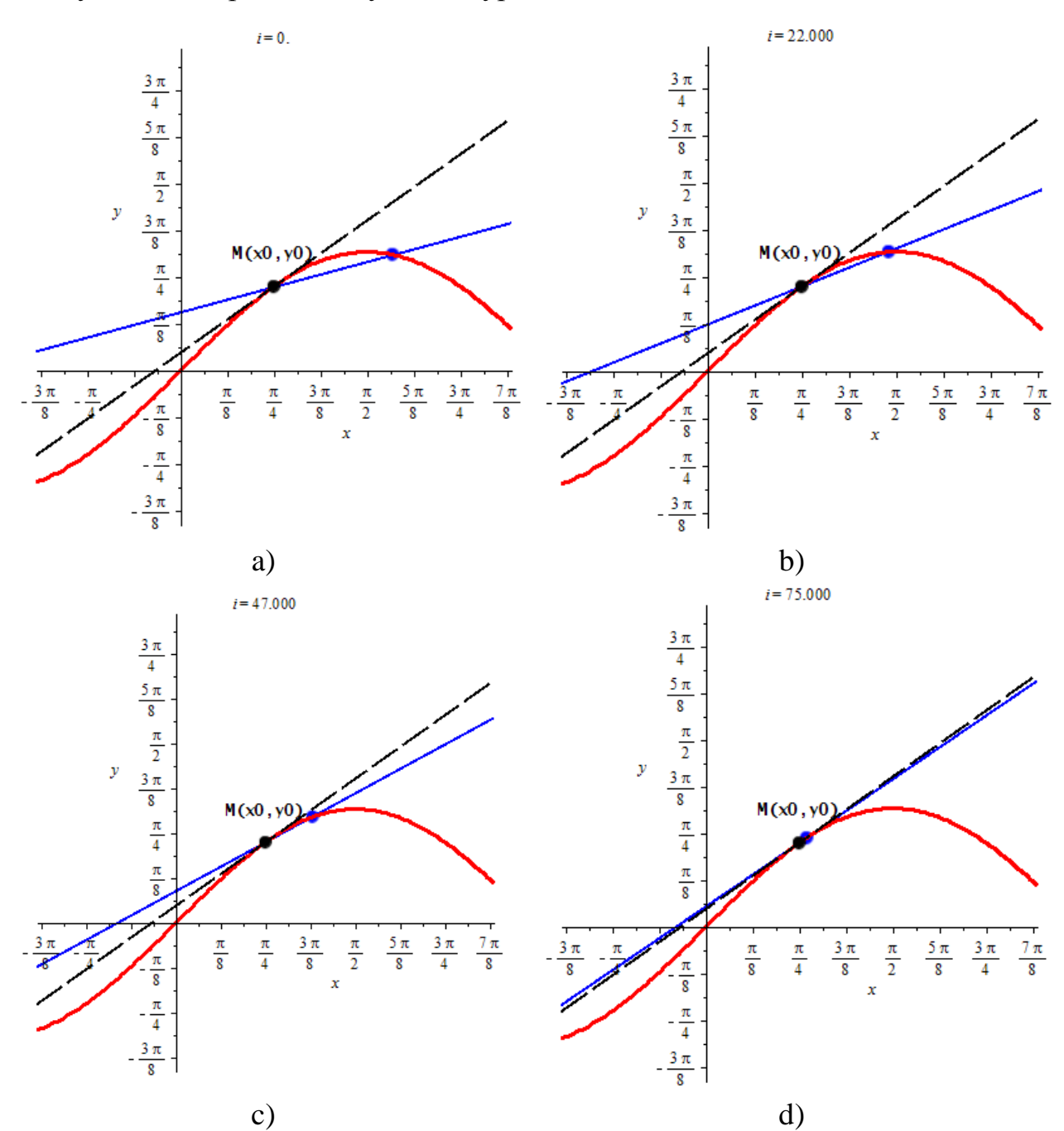

Рисунок 9 – Кадры анимации процедуры *ASecKas* для функции  $f(x) = \sin x$  в

$$
T\text{OYK}e \, x_0 = \frac{\pi}{4}
$$

Применение наглядностей при обучении позволяет учителю обращать внимание учащихся на самые важные, существенные свойства и признаки, иллюстрировать нестандартные примеры, которые значительно отличаются от привычных картинок в учебниках. Например, в случае построения секущих и касательных к графикам функций, в качестве заданной функции можно выбрать линейную функцию  $f(x) = kx + b$  и показать совпадение касательной и секущих. На рисунке 10 приведены кадры из анимационного ролика, где строятся секущие и касательная к графику функции  $f(x) = |x|$ .

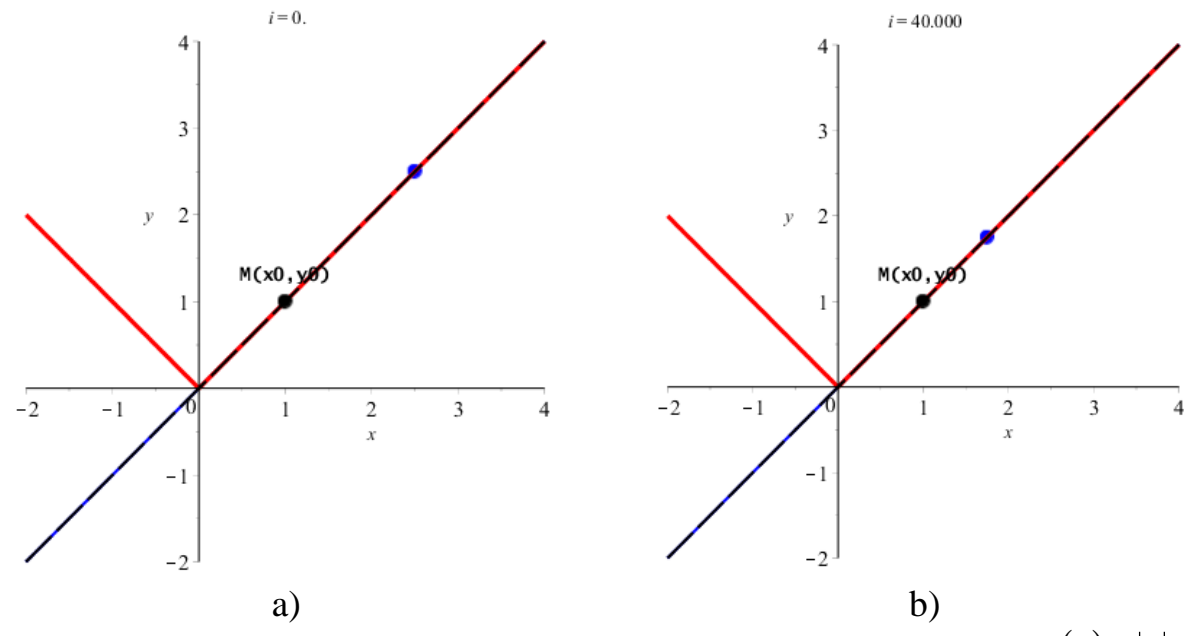

Рисунок 10 – Кадры анимации процедуры *ASecKas* для функции  $f(x) = |x|$  в точке  $x_0 = 1$ 

Демонстрация таких наглядных средств поможет учителю не только при объяснении нового материала, но послужит и развитию наблюдательности и лучшему запоминанию.

Однако учитель всегда должен помнить о «правиле золотой середины» и использовать средства наглядности ровно столько, сколько это нужно, не допускать перегрузки обучения наглядными пособиями, не превращать наглядность в самоцель. Когда и в какой мере применить наглядность в процессе обучения учитель должен принимать решение самостоятельно, так как от этого зависит качество знаний учащихся.

Принцип наглядности требует сочетания наглядности и мысленных действий, наглядности и слова. Вредно как недостаточное, так и избыточное применение средств наглядности. Их недостаток приводит к формальным знаниям, а избыток может затормозить развитие логического мышления, пространственного представления и воображения [3].

#### **Библиографический список**

- 1. Алгебра и начала математического анализа. 11 класс: учеб. для общеобразоват. учреждений: базовый и профил. уровни / Ю.М. Колягин, М.В. Ткачева, Н.Е. Федорова, М.И. Шабунин; под ред. А.Б. Жижченко. – М.: Просвещение, 2010. – 336 с.
- 2. Дьяконов В.П. Maple 9.5/10 в математике, физике и образовании. М.:СОЛОН-Пресс, 2006. – 720 с.
- 3. Наглядное моделирование в обучении математике: теория и практика: Учебное пособие / Богун В.В., Осташков В.Н., Смирнов Е.И., Под ред.

Смирнова Е.И. – Ярославль: Изд-во ЯГПУ, 2007. – 454 с.

- 4. Принцип наглядности // Информационно-справочная система. Электронная хрестоматия по методике преподавания математики URL: http://fmi.asf.ru/Library/Book/Mpm/index.html (дата обращения: 29.11.2015).
- 5. Смирнова И.М. Научно-методические основы преподавания геометрии в условиях профильной дифференциации обучения: автореф. дис. ... д-р пед. - М., 1995. - 38 с.
- 6. Фридман Л.М. Наглядность и моделирование в обучении. М.: Знание,  $1984. - 80$  c.
- 7. Шадриков В.Д. Психология деятельности и способности человека: Учебное пособие. – М.: Логос, 1996. – 320 с.